## Gsuite ~パスワード変更方法~

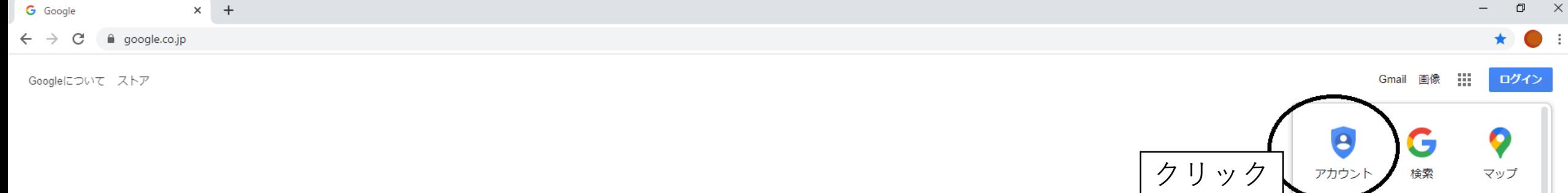

Google

I'm Feeling Lucky

Google 検索

 $\pmb{\Downarrow}$ 

 $\hbox{\large $\mathbb{Q}$}$ 

プライバシー 規約 設定

Ġ

ニュース

8

連絡先

GR

翻訳

A

 $\blacktriangleright$ 

YouTube

M

Gmail

<u>.</u>

 $\overline{\phantom{a}}$ Play

O

Meet

 $31$ 

ドライブ カレンダー

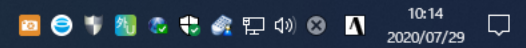

**HH じごうっ やあか生知っ** https://myaccount.google.com/?utm\_source=OGB&tab=wk&utm\_medium=app

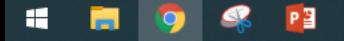

日本

 $\times$  + G Google アカウント

← → C A myaccount.google.com/?utm\_source=OGB&tab=wk&utm\_medium=app&pli=1

Google アカウント

Q Google アカウントの検索

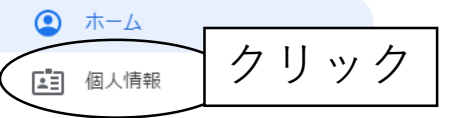

- □ データとカスタマイズ
- ← セキュリティ
- 2) 情報共有と連絡先
- □ お支払いと定期購入

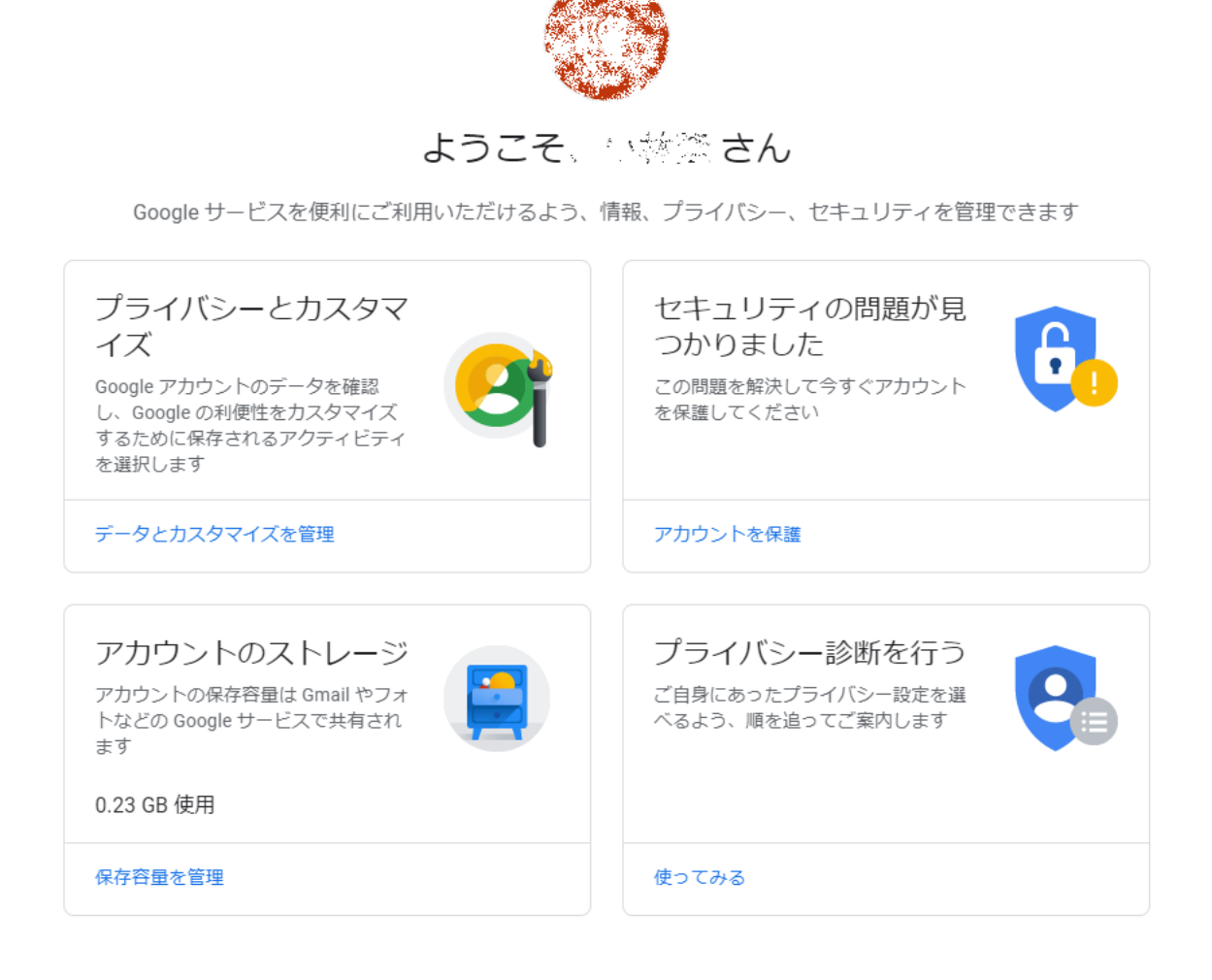

設定を表示できるのはユーザー本人のみです。マップや検索など、よくご利用になる Google サービスの設定もあ わせて確認することをおすすめします。Google はユーザーデータのプライバシーとセキュリティを保護していま す。詳細

 $\boldsymbol{\Theta}$ 

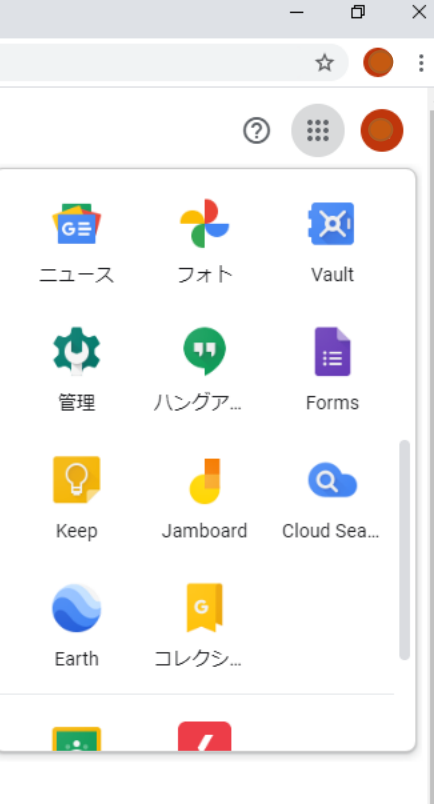

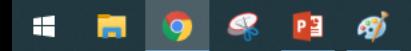

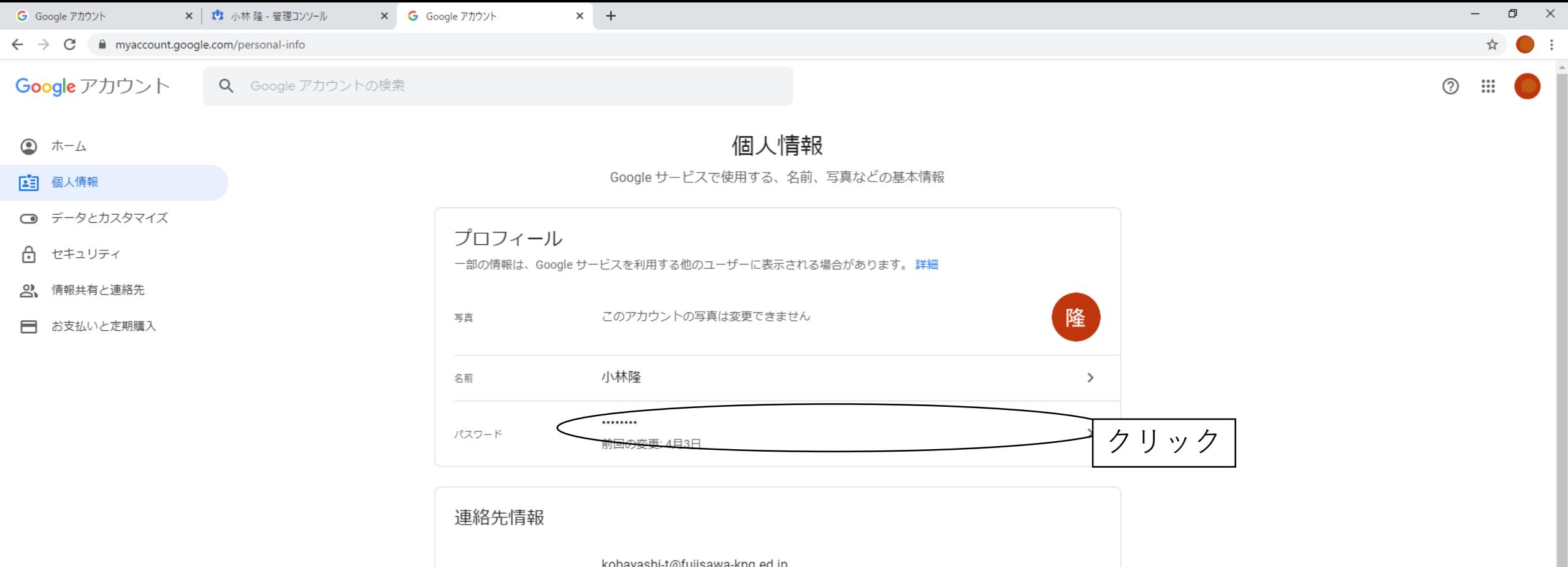

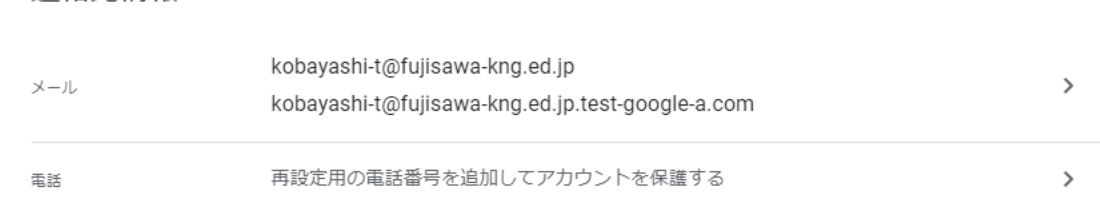

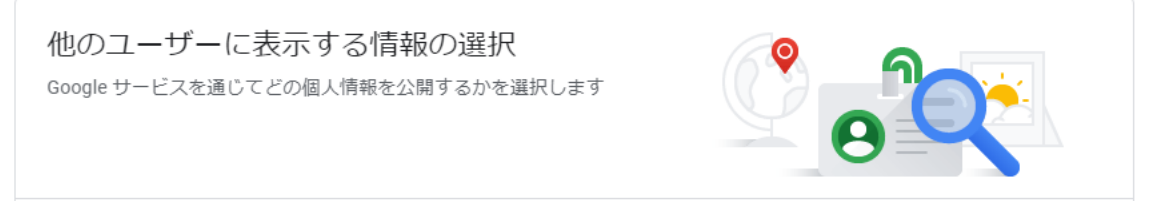

[ユーザー情報]に移動

https://myaccount.google.com/name

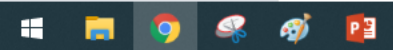

■ accounts.google.com/signin/v2/challenge/pwd?continue=https%3A%2F%2Fmyaccount.google.com%2Fsigninoptions%2Fpassword%3Fcontinue%3Dhttps%3A%2F%2Fmyaccount.google.com%2Fpersonal-info&service=accountsettings&osid=1&rart=ANg  $\bullet$  :  $\leftarrow$   $\rightarrow$  C

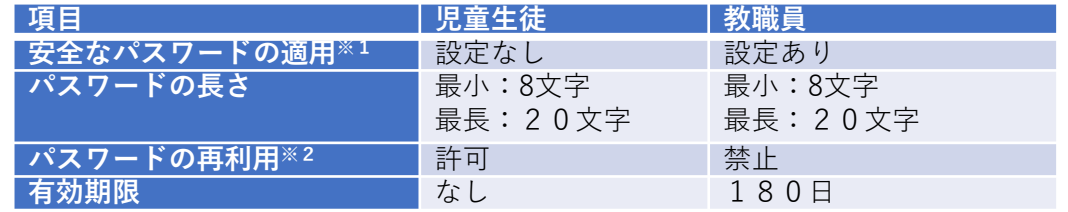

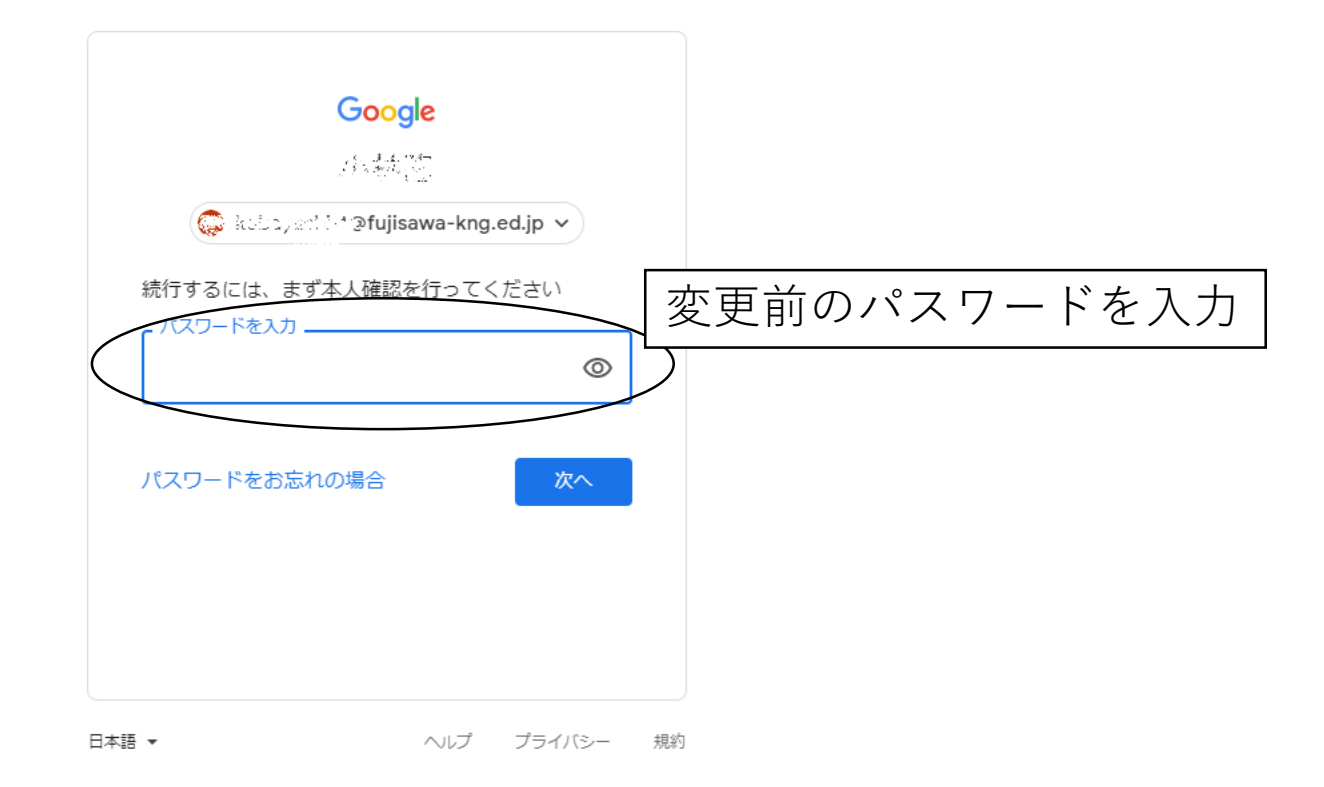

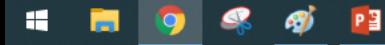

 $\Box$  $\mathbb{R}^n$ 

 $\overline{\phantom{0}}$ 

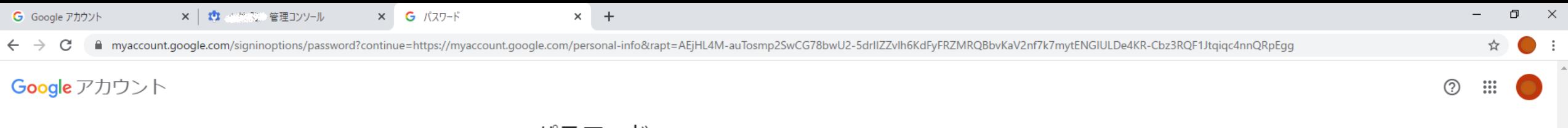

← パスワード

安全なパスワードを選択し、他のアカウントでは再利用しないでください。詳細

パスワードを変更すると、スマートフォンを含むお使いのデバイスすべてからログアウトされるため、 すべてのデバイスで新しいパスワードを入力する必要があります。

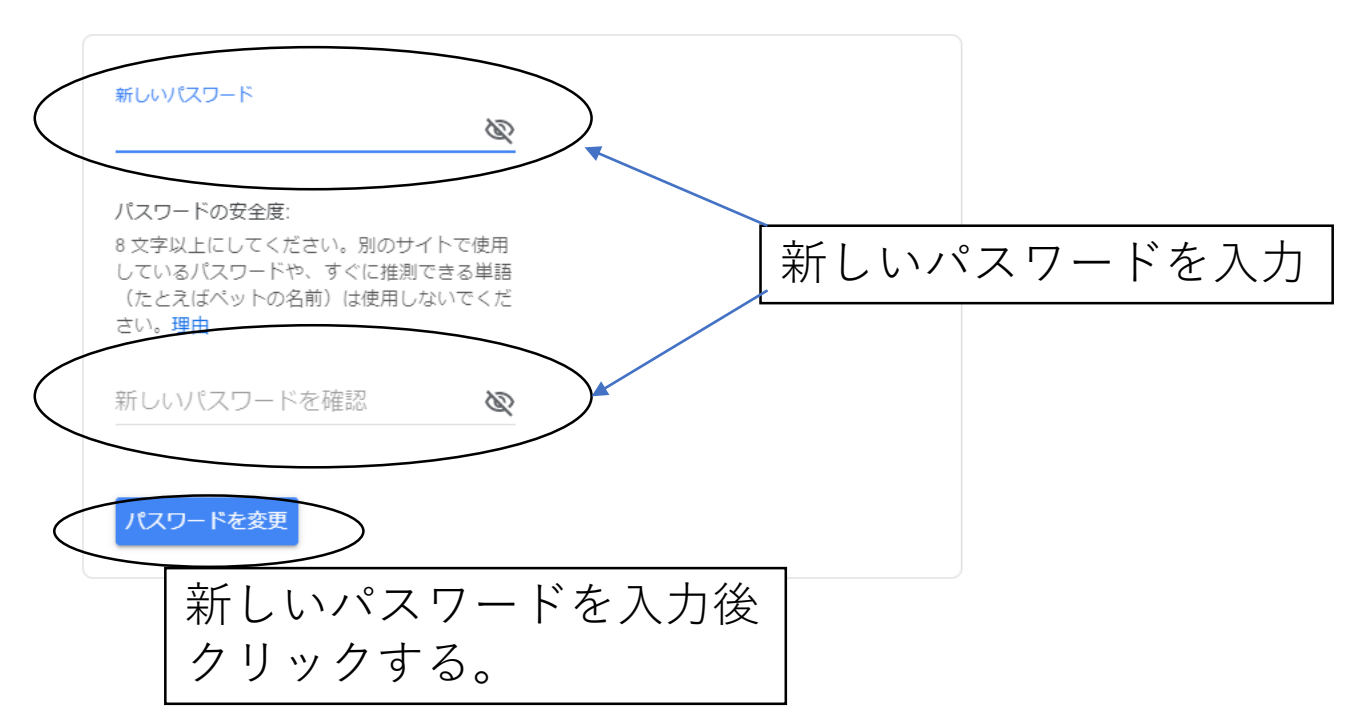

プライバシー ポリシー · 利用規約 · ヘルプ

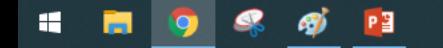